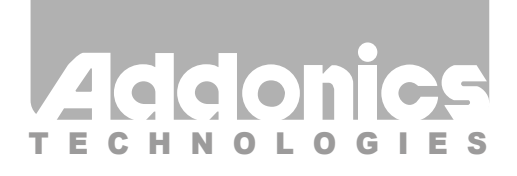

**User Guide** SATA - CF Adapter (ADSACFB / ADSACFW / ADSACF-N / ADSACF-7M)

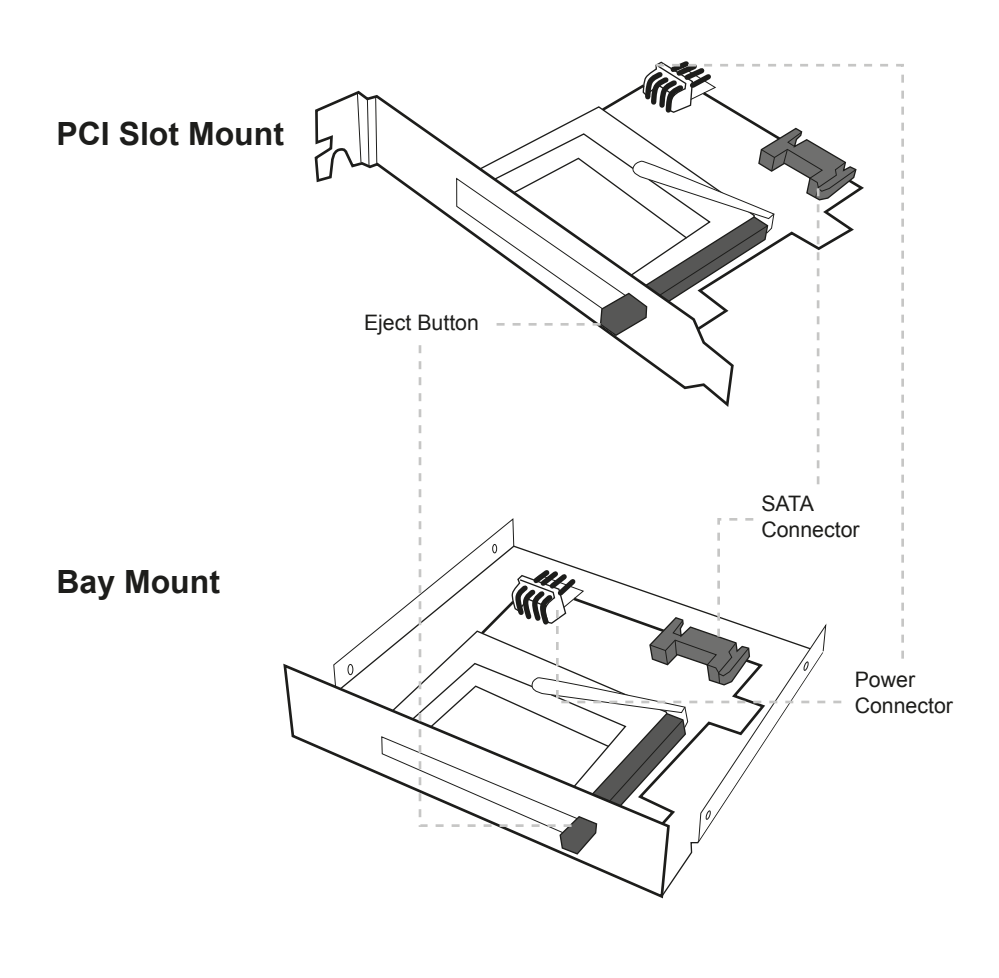

v7.1.11

## **Technical Support**

If you need any assistance to get your unit functioning properly, please have your product information ready and contact Addonics Technical Support at:

**Hours: 8:30 am - 6:00 pm PST Phone: 408-453-6212 Email: http://www.addonics.com/support/query/**

## **Hardware Installation:**

- **Step 1:** Connect Y-type power cable to the power connector on the adapter. This will provide power to the adapter and the CF card.
- **Step 2:** Connect a SATA cable to the SATA connector on the adapter and the other end to the SATA controller port.
- **Step 3:** Start the Computer.

**Note: If you insert the CF card while your system is ON and it does not get detected, probably your SATA host controller does not support hot swap.**

## **CONTACT US**

## WWW.**addonics.com**<br>Phone: 408-573-8580

**Phone: 408-573-8580 Fax: 408-573-8588 Email: http://www.addonics.com/sales/query/**